DOC022.80.80041

# 2100Q 和 2100Qis

08/2021, 版本 6

用户手册

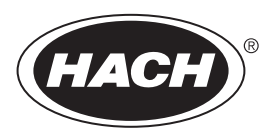

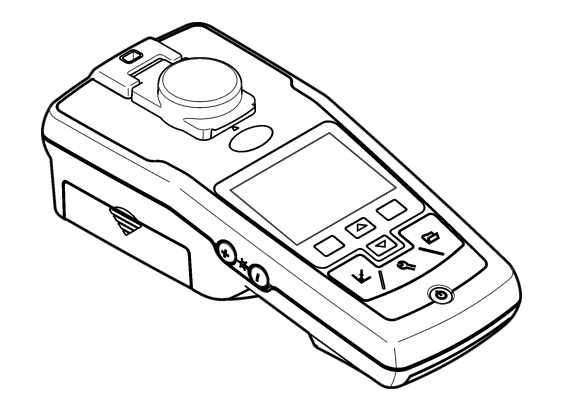

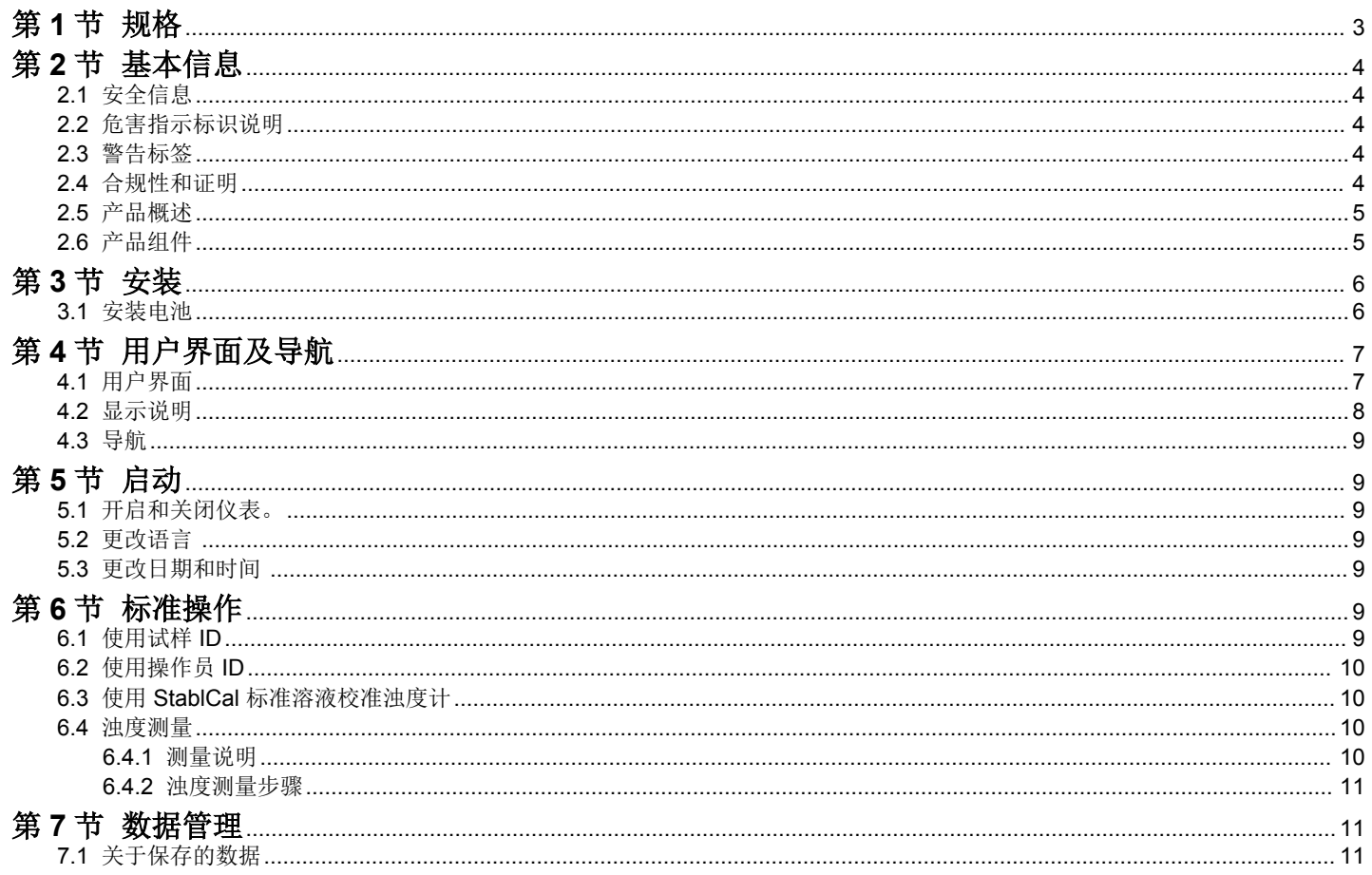

### 且录

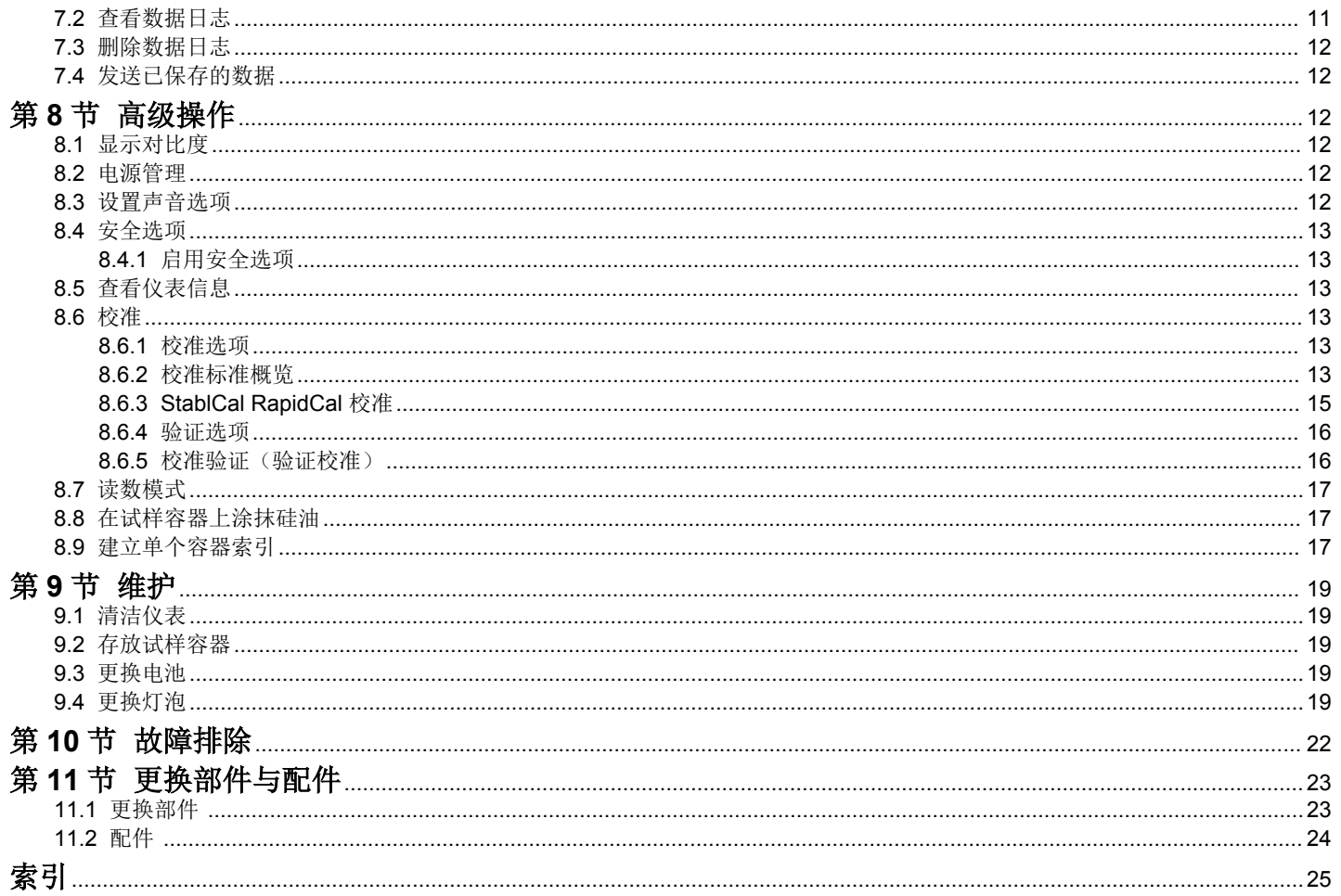

### <span id="page-4-0"></span>第 **1** 节 规格

产品规格如有变化,恕不另行通知。

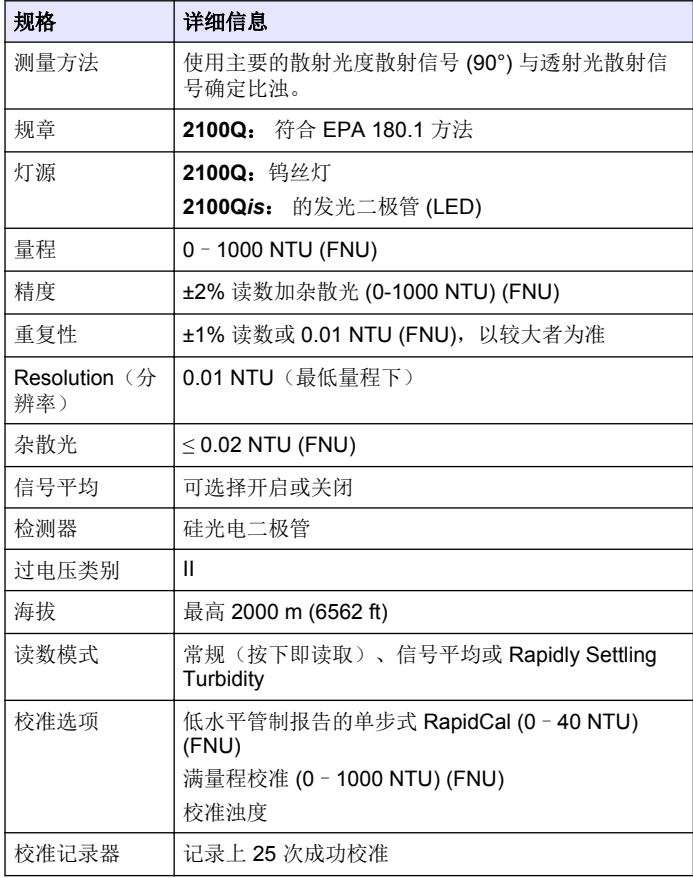

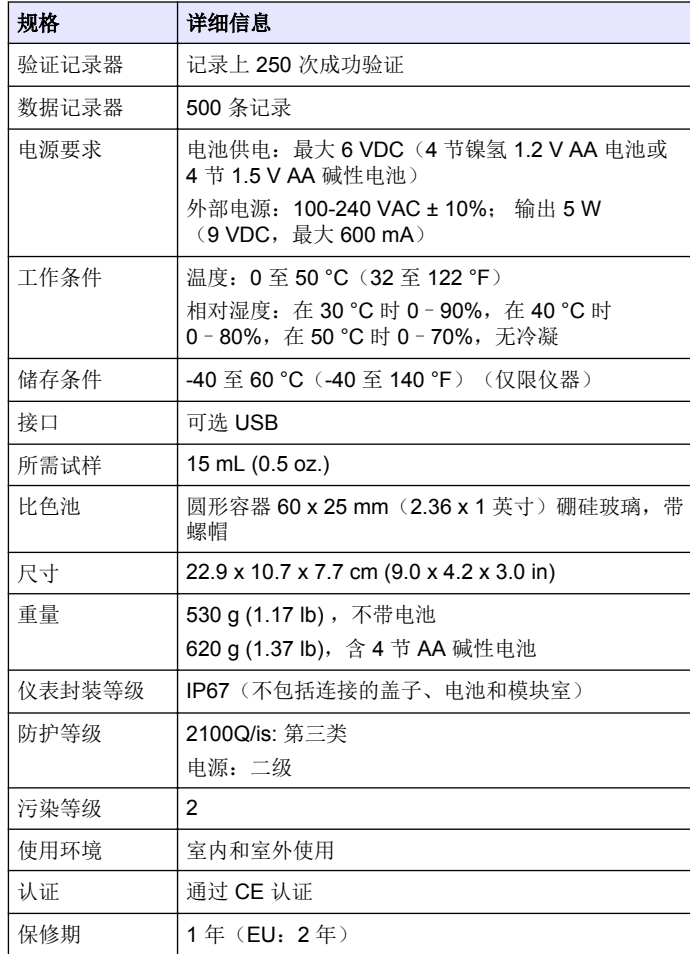

### <span id="page-5-0"></span>第 **2** 节 基本信息

对于因本手册中的任何不足或遗漏造成的直接、间接、特别、附带或结果 性损失,制造商概不负责。制造商保留随时更改本手册和手册中描述的产 品的权利,如有更改恕不另行通知或承担有关责任。修订版可在制造商的 网站上找到。

### **2.1** 安全信息

对于误用或滥用本产品造成的任何损坏,包括但不限于直接、附带和从属 损害,制造商概不负责,并且在适用法律允许的最大范围内拒绝承认这些 损害。用户自行负责识别关键应用风险并安装适当的保护装置,以确保在 设备可能出现故障时保护工艺流程。

请在拆开本设备包装、安装或使用前,完整阅读本手册。特别要注意所有 的危险警告和注意事项。否则,可能导致操作员受到严重伤害或设备受到 损坏。

请确保产品拆开时的完整无损伤。请勿以本手册指定方式之外的其它方式 使用或安装本设备。

### **2.2** 危害指示标识说明

#### 危 险

表示潜在的或紧急的危险情况,如果不加以避免,将会导致死亡或严重 伤害。

#### ▲警告

表示潜在的或紧急的危险情况,如果不加以避免,将会导致死亡或严重 伤害。

#### ▲警告

表示潜在的危险情形,可能导致轻度或中度人身伤害。

#### 注 意

表明如不加以避免可能会导致仪器损坏的情况。此信息需要特别强调。

### **2.3** 警告标签

请阅读贴在仪器上的所有标签和标记。如未遵照这些安全标签的指示操 作,则可能造成人身伤害或仪器损坏。仪器上的符号在手册中通过警告说 明参考。

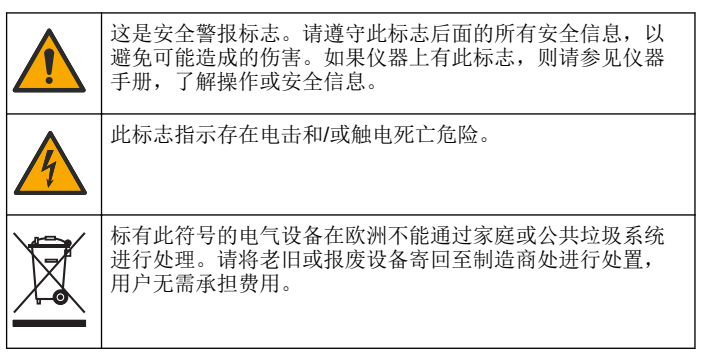

### **2.4** 合规性和证明

#### ▲警告

本设备不适合在住宅环境中使用,在此类环境中可能无法为无线电接收 提供充分的保护。

#### 加拿大无线电干扰产生设备法规(**Canadian Radio Interference-Causing Equipment Regulation**),**ICES-003**,**A** 类:

支持性测试结果在制造商处保存。

此 A 类数字设备符合加拿大由于无线电干扰所产生的设备法规的所有要 求。

Cet appareil numérique de classe A répond à toutes les exigences de la réglementation canadienne sur les équipements provoquant des interférences.

#### **FCC** 第 **15** 部分,"**A**"类限制

支持性测试结果在制造商处保存。该设备符合 FCC 规定第 15 部分的要 求。设备操作满足以下两个条件:

- <span id="page-6-0"></span>**1.** 本设备不会造成有害干扰。
- **2.** 设备会接收任何干扰,包括可能造成意外的干扰。

若未经负责出具符合声明的一方明确同意擅自对本设备进行改动或改装, 可能会导致取消用户操作该设备的权限。本设备已经过测试,符合 FCC 规定第 15 部分中确定的 A 类数字设备限制。这些限制专门提供当设备在 商业环境下工作时针对有害干扰的合理保护。该设备产生、使用和放射无 线电射频能量,如果不按照说明手册的要求对其进行安装和使用,可能会 对无线电通讯造成有害干扰。本设备在居民区工作时可能会产生有害干 扰,这种情况下用户须自行承担费用消除这种干扰。以下方法可用于减少 干扰问题:

- **1.** 断开设备的电源,以便确证它是干扰源与否。
- **2.** 如果设备与遭受干扰的仪器连接到相同的插座,将设备连接到其他插 座。
- **3.** 将设备从接受干扰的仪器边上移开。
- **4.** 重新定位受干扰仪器的接收天线。
- **5.** 同时尝试以上多项措施。

### **2.5** 产品概述

2100Q 和 2100Q*is* 便携式浊度计可测量的浊度范围介于 0 至 1000 NTU (FNU) 之间。该便携式仪表可由四节 AA 电池供电,主要用于现场使用。 数据可保存并传输到打印机、计算机或 USB 存储设备。

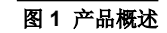

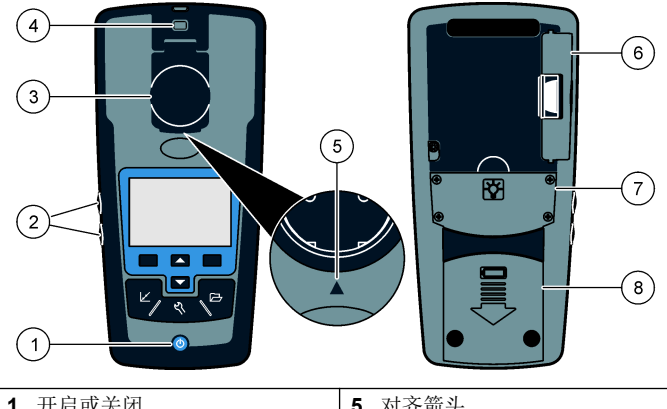

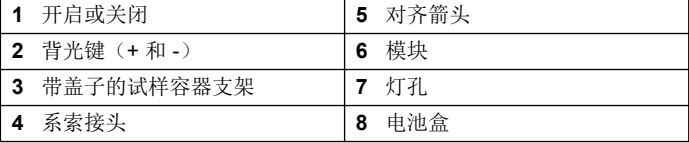

#### **2.6** 产品组件

请参[考图](#page-7-0) 2, 确保已收到所有组件。这些物品如有任何缺少或损坏,请立 即与厂家或销售代表联系。

#### <span id="page-7-0"></span>图 **2 2100Q** 和 **2100Q***is* 组件

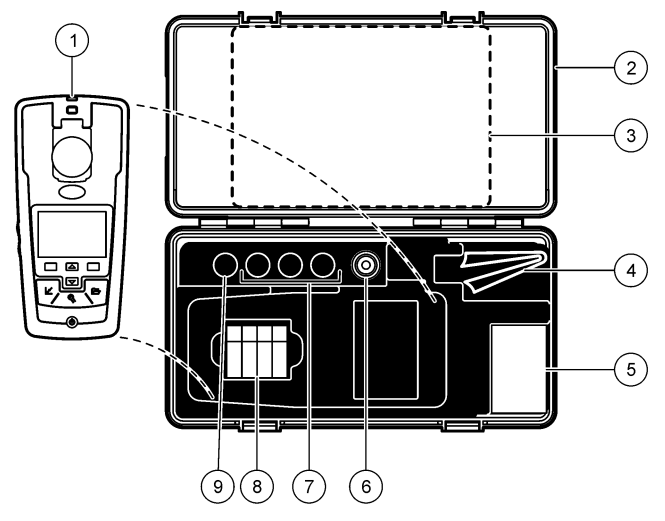

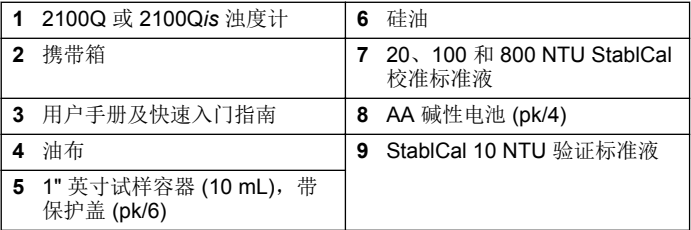

## 第 **3** 节 安装

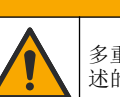

多重危险。只有符有资质的专业人员才能从事文档本部分所 述的任务。

▲警告

### **3.1** 安装电池

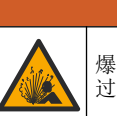

爆炸危险。过期电池可能导致仪器内部氢气积聚。请在电池 过期之前将其更换。切勿将装有电池的仪器长时间存放。

#### ▲警告

警 告

可能存在火灾危险。仪表中仅限使用碱性或镍氢 (NiMH) 电池。使用其 他电池类型或安装不当均可能导致火灾。切勿在仪表中将各种电池型号 混用。

### 注 意

电池盒不防水。如果电池盒弄湿,取下并擦干电池,且擦干电池盒的内 部。检查电池接点是否腐蚀,如果需要则清洁电池接点。

### 注 意

使用镍氢 (NiMH) 电池时, 在装入刚充好电的电池(镍氢电池为 1.2V, 而碱性电池为 1.5V)后, 电池图标不会显示完全充电。虽然图标不会显 示电池满电量状态,但与新碱性电池相比,2300 mAH 镍氢电池在电量 耗尽之前能实现 90% 的仪器操作时间。

### 注 意

为避免电池漏液可能对仪表造成损坏,请在长期停用期间取出仪表电 池。

仪表可通过 AA 碱性电池或可充电镍氢电池供电。为了延长电池的使用寿 命,仪表将在停止状态下 10 分钟后关闭,背光在 30 秒后关闭。此时间 可在"电源管理"菜单中进行更改。

注: 充电电池仅可通过 *USB/*电源模块充电。有关详情,请参阅模块文档。

<span id="page-8-0"></span>有关电池安装,请参阅 图 3。

- **1.** 拆下电池盖。
- **2.** 装入 4 节 AA 碱性电池或 4 节 AA 镍氢 (NiMH) 电池。确保电池安装 的方向正确无误。
- **3.** 装回电池盖。

#### 图 **3** 安装电池

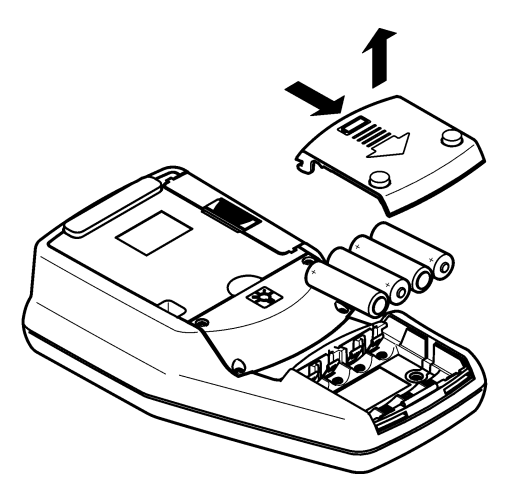

### 第 **4** 节 用户界面及导航

**4.1** 用户界面

### 图 **4** 键盘说明

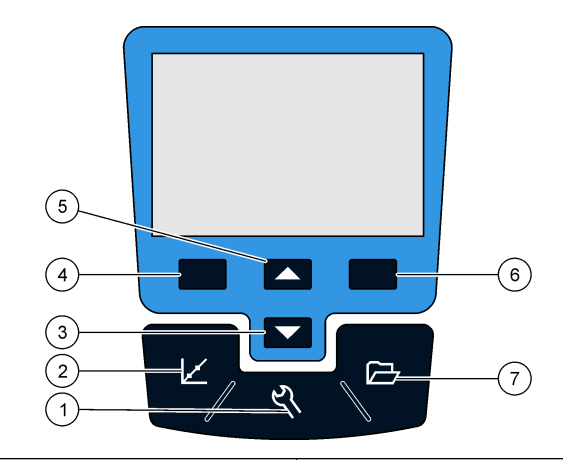

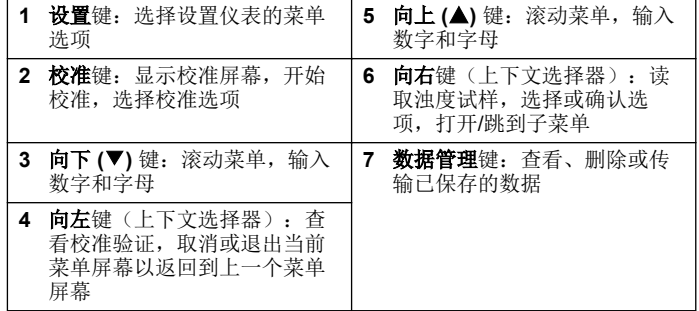

### <span id="page-9-0"></span>**4.2** 显示说明

测量屏幕显示浊度、单位、校准状态、日期和时间、操作员 ID(如果设 置)和试样 ID(如果设置)。请参阅 图 5。

#### 图 **5** 单屏幕显示

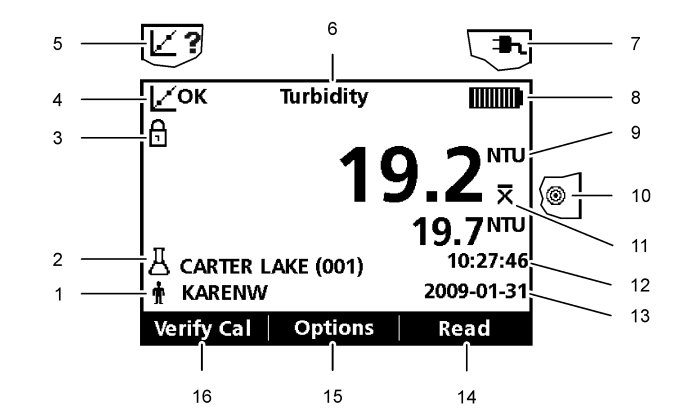

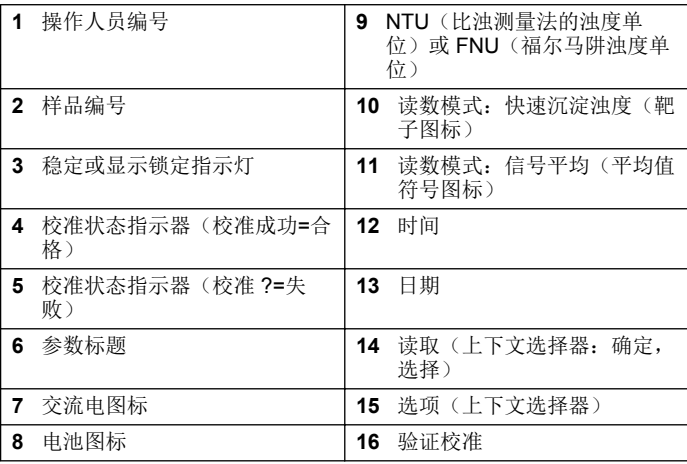

### <span id="page-10-0"></span>**4.3** 导航

仪表包括"设置"菜单、"计数选项"菜单、"校准选项"菜单和"校准 验证"菜单,从而可更改多个选项。使用向上和向下键,突出显示不同的 选项。按下向右键以选择选项。有两种方法可更改选项:

**1.** 从列表中选择一个选项:使用向上和向下键选择一个选项。如果显示 复选框,则可选择多个选项。在选择项下按下向左键。

注: 要撤选复选框,请在撤选项下按下向左键。

- **2.** 使用箭头键输入选项值: 按下向上和向下键,即可输入或更改值。
- **3.** 按下向右键可移至下一空间。
- **4.** 在确定下按下向右键以接受值。

### 第 **5** 节 启动

### **5.1** 开启和关闭仪表。

按下开**/**关键以开启或关闭仪表。如果仪表未开启,请确定电源或电源 模块是否安装正确,或交流电源是否正确连接到电源插座。

注: "自动关闭"选项也可用于关闭仪表。请参阅 [电源管理](#page-13-0) 第 *12* 页。

#### **5.2** 更改语言

有三个选项可设置语言:

- 当仪表首次上电时,选择显示语言。
- 当按住电源键时,选择显示语言。
- 可从"设置"菜单中更改语言。
- **1.** 从列表中选择语言。按下确认进行确认。
- **2.** 完成更新后,请按下完成。

### **5.3** 更改日期和时间

可从"日期和时间"菜单中更改日期和时间。

**1.** 按下设置键,并选择"日期和时间"。

**2.** 更新时间和日期信息:

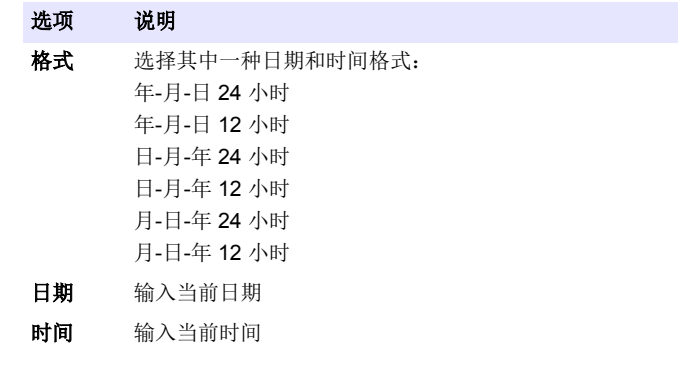

显示屏上将显示当前日期和时间。

设置日期和时间后,仪表准备读数。

### 第 **6** 节 标准操作

### **6.1** 使用试样 **ID**

试样 ID 标记用于将读数与特定试样位置相关联。如果已分配,保存的数 据将包括此 ID。

- **1.** 在"设置"菜单中选择试样 **ID**。
- **2.** 选择、创建或删除试样·ID:

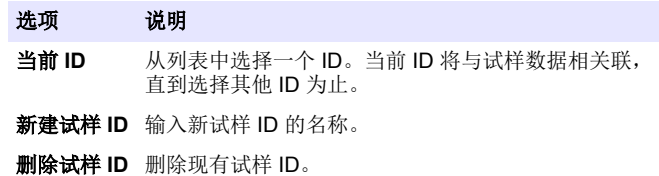

### <span id="page-11-0"></span>**6.2** 使用操作员 **ID**

操作员 ID 标记用于将读数与单个操作员相关联。所有保存的数据将包括 此 ID。

- **1.** 在"设置"菜单中选择操作员 **ID**。
- **2.** 选择、创建或删除操作员·ID:

#### 选项 说明

- 当前 **ID** 从列表中选择一个 ID。当前 ID 将与试样数据相关 联,直到选择其他 ID 为止。
- 新建操作员ID 输入新操作员 ID 的名称(最多可输入 10 个名 称)。

删除操作员 **ID** 删除现有操作员 ID。

#### **6.3** 使用 **StablCal** 标准溶液校准浊度计

注: 为确保最佳精确度,请在校准期间使用相同试样容器或四个匹配试样容器的所 有读数。请将试样容器插入仪器的容器室内,以便菱形或定向标记与容器室前面凸 起的定向标记对齐。

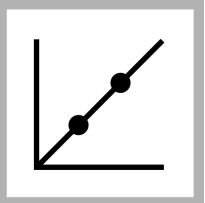

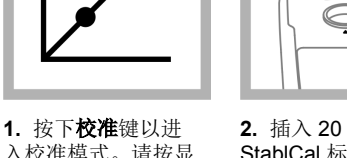

入校准模式。请按显 示屏上的指示操作。 注: 轻轻倒置各标准液 后,插入标准液。

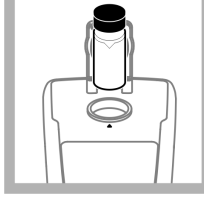

**2.** 插入 20 NTU StablCal 标准液, 然 后关上盖子。 注: 待插入的标准液具 有边缘。

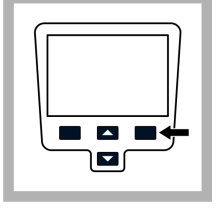

**3.** 按读取。显示屏 显示"正在稳定处 理",然后显示结 果。

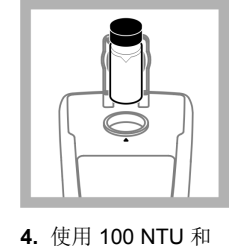

800 NTU StablCal 标 准液重复第 2 和第 3

注: 按下完成以完成 *2*

步。

点校准。

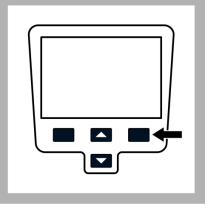

**5.** 按下完成以查看 校准详情。

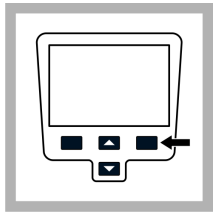

**6.** 按下保存以保存 相关结果。 校准完成后,仪表将 自动进入"验证校 准"模式。请参阅 [校](#page-17-0) [准验证\(验证校准\)](#page-17-0) 第 16 页。

### **6.4** 浊度测量

### 警 告

可能存在爆炸和火灾危险。此浊度计适用于水基试样。请勿测量溶剂或 易燃性试样。

可在"常规"读数模式、"信号平均"模式或"快速沉淀浊度"模式下进 行读数。有关详情,请参[阅读数模式](#page-18-0) 第 17 页。为获得精确的浊度读 数,请使用洁净的试样容器并消除气泡(脱气)。

#### **6.4.1** 测量说明

采用正确测量方法对于最大限度地减少仪器变化、杂散光和气泡所带来的 影响十分重要。使用以下测量说明以进行正确的测量。

#### 仪器

- 确保仪表在测量期间置于水平、平稳的表面上。 注: 不要手持仪器进行测量。
- 在测量校准和存放期间,始终关闭试样室盖子。
- 如果仪器要存放较长的时间(超过一个月),请从仪器中取出试样容器 和电池。
- 合上试样室盖子,以防灰尘和污物进入。

### <span id="page-12-0"></span>试样容器

- 始终盖上试样容器的盖子,以防试样溅入仪器。
- 始终使用良好状况下清洁的试样容器。肮脏、划损或损坏的容器可能导 致读数不准确。
- 确保冷的试样不会使试样容器"结雾"。
- 将试样容器充满蒸馏水或去离子水进行存放并盖紧盖子。

### 测量

- 立即对试样进行测量,以防止温度改变和产生沉降。进行测量前,确保 试样完成均匀。
- 尽可能避免将试样稀释。
- 避免在阳光直接照射下操作。

#### **6.4.2** 浊度测量步骤

注: 进行测量前,确保试样完成均匀。

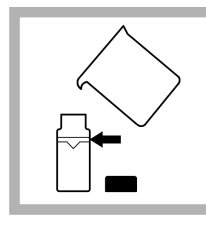

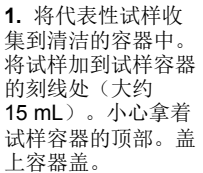

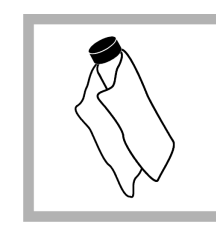

**2.** 用一块不起毛的 软布擦拭试样容器, 将水点和手指印擦 掉。

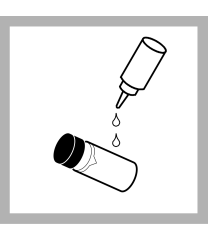

**3.** 涂抹一薄层硅 油。用一块软布进行 擦拭,以便在整个表 面上形成一层均匀薄 膜([在试样容器上涂](#page-18-0) [抹硅油](#page-18-0) 第 17 页)。

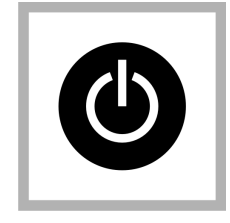

**4.** 按下电源键开启 仪表。将仪器放在一 个平坦、稳定的表面 上。 注: 不要手持仪器进行 测量。

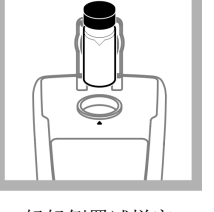

**5.** 轻轻倒置试样容 器,然后将试样容器 插入仪器的容器室 内,以便菱形或定向 标记与容器室前面凸 起的定向标记对齐。 关上盖子。

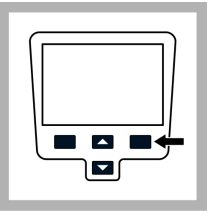

**6.** 按读取。显示屏 显示"正在稳定处 理",然后显示浊度 (以 NTU (FNU) 为 单位)。显示并自动 保存有关结果.制造商 网站中提供了附加信 息

### 第 **7** 节 数据管理

### **7.1** 关于保存的数据

以下数据类型将保存在数据日志中:

- 读取日志:每次进行试样读取时自动保存(500 条记录)。
- 校准日志: 仅在校准结束后选择保存时保存(25 条记录)。
- 验证校准日志: 仅在验证校准结束时选择完成时保存(250 条记录)。

若数据日志已满,当向日志中添加更多数据时,将删除最早的数据点。

### **7.2** 查看数据日志

数据日志包括读数日志、校准日志和验证校准日志。所有日志可按日期排 序。

- <span id="page-13-0"></span>**1.** 按下数据管理键。
- **2.** 选择"查看数据日志"以查看已保存的数据。
- **3.** 按下选择以查看其他信息。

#### 选项 说明

- 读数日志 读数日志 显示日期、时间和读数模式以及关联的校 准数据。
- 校准日志 校准日志 显示校准数据的日期和时间以及有关校准 的其他信息。
- 验证校准日志 验证校准日志 显示校准验证日期和时间以及有关验 证的其他信息。
- **所有日志(按** 显示最近的数据和其他信息。图标显示数据来自读 日期) 数、校准还是校准验证,以及标识读数模式(如适 用)。
- **7.3** 删除数据日志

有两种方法可在"数据管理"菜单中删除保存的读数:

1. 按下数据管理键, 然后选择"删除数据日志"。

#### 选项 说明

删除上一读数 在进行和保存新读数前,只能删除保存的上一读数。

删除所有日志 可立即删除所有读数日志。

#### **7.4** 发送已保存的数据

数据可保存并传输到打印机、计算机或 USB 存储设备。数据将格式化为 XML 文件。将 USB/电源模块安装到仪表上并接入交流电源。有关详情, 请参阅模块文档。

### 第 **8** 节 高级操作

#### **8.1** 显示对比度

- 1. 按下设置键, 然后选择"显示对比度"。
- **2.** 使用向上和向下键以调整显示对比度,然后按"确定"。

#### **8.2** 电源管理

使用电源管理以更改背光选项和电池省电自动关闭选项。 注: 当仪表接入交流电源时,电源管理不可用。

- 1. 按下设置键, 然后选择"电源管理"。
- **2.** 选择要更改的显示选项。

#### 选项 说明

- 背光 显示屏已照亮。为最大限度地延长电池使用寿命,请选择如 果未按下任何键多长时间后背光将自动关闭:10 秒、 20 秒、30 秒、1 分钟、2 分钟、5 分钟 注: 背光键([图](#page-6-0) 1 第 *5* 页)可开启和关闭背光。
- 自动 关闭 为最大限度地延长电池使用寿命,请设置如果未按下任何键 多长时间后仪表将自动关闭:1 分钟、2 分钟、5 分钟、 10 分钟、30 分钟、1 小时

#### **8.3** 设置声音选项

在按下按键、完成读数或校准提示到期时,仪表会发出声音。

- 1. 按下设置, 然后选择"声音"。
- **2.** 选择将产生声音的事件。可选择多个项目。

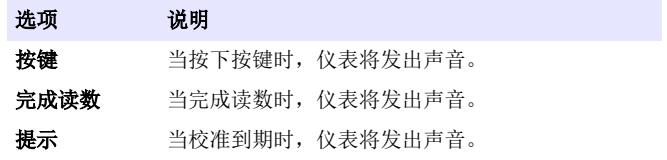

#### <span id="page-14-0"></span>**8.4** 安全选项

"安全选项"菜单用于保护仪表设置。

如果没有密码, 则不可访问"设置日期和时间"、"删除数据日志"、 "恢复工厂默认设置"和"恢复工厂校准"屏幕。

将密码保存在安全且易取的地方。如果忘记指定的密码且"安全选项"已 启用,操作员将无法访问受限制的菜单。如果丢失密码,请技术支持部联 系。

#### **8.4.1** 启用安全选项

安全选项和设置密码选项一同用于防止访问受限制的菜单。

- 1. 按下设置键, 然后选择"安全选项"。
- **2.** 选择"编辑密码"并使用向上和向下键以设置密码。
- 3. 选择"启用安全"以启用密码设置。设置"安全选项"开启或关闭可 控制密码输入的要求。 注: 将"安全"设为"关"可禁用密码设置。
- **4.** 按下开**/**关键,可开启和关闭仪表以激活密码设置。

### **8.5** 查看仪表信息

此仪器信息菜单显示仪表名称、型号、软件版本、序列号和可用的操作员 ID 和试样 ID 等具体信息。可提供 10 个操作员 ID 和 100 个试样 ID。

1. 按下设置键, 然后选择"仪表信息"。

### **8.6** 校准

此便携式浊度计在出厂时已通过 Formazin 标准液进行标准。在收到仪表 后应对其进行校准,以获得最佳结果。制造商建议应每三个月使用 StablCal 稳定标准液或 Formazin 标准液进行校准。 注: 在"校准选项"菜单中设置校准提示重复, 以进行定期校准。每周验证校准一 次。

#### **8.6.1** 校准选项

校准选项包括校准记录、校准曲线、校准提示重复和恢复工厂校准。

1. 按下校准键,然后按下向上和向下键。

#### 选项 说明

- 校准记录 校准记录显示校准仪表的次数列表。选择日期和时间可 查看校准数据摘要。
- 校准曲线 选择其中一个校准曲线进行校准: StablCal RapidCal (0–40 NTU) StablCal (0–1000 NTU) 福尔马肼 RapidCal (0–40 NTU) Formazin (0–1000 NTU) 等级 (0–100 mg/L) SDVB (0–1000 NTU) 自定义 (0–1000 NTU)
- 校准提示 重复 当校准到期时,仪表将发出声音。选择以下其中一个时 间间隔选项,然后按"确定":关、1天、7天、 30 天、60 天、90 天
- **恢复工厂** 将删除所有用户校准。恢复原始的工厂校准。 校准

#### **8.6.2** 校准标准概览

关于校准标准概览,请参[阅表](#page-15-0) 1。

表 **1** 校准概览

<span id="page-15-0"></span>

| 校准类型                                | 所需的标准液          |               |                |         |
|-------------------------------------|-----------------|---------------|----------------|---------|
| StablCal RapidCal<br>$(0 - 40 NTU)$ |                 | <b>20 NTU</b> |                |         |
| StablCal<br>$(0 - 1000 NTU)$        |                 | <b>20 NTU</b> | <b>100 NTU</b> | 800 NTU |
| 福尔马肼 RapidCal<br>$(0 - 40 NTU)$     | 典型去离子水<br>或蒸馏水1 | <b>20 NTU</b> |                |         |
| Formazin<br>$(0 - 1000 NTU)$        | 典型去离子水<br>或蒸馏水1 | <b>20 NTU</b> | <b>100 NTU</b> | 800 NTU |
| 等级 (0 − 100 mg/L)                   | 典型去离子水<br>或蒸馏水1 | <b>20 NTU</b> | <b>100 NTU</b> |         |
| SDVB (0 - 1000 NTU)                 | 典型去离子水<br>或蒸馏水1 | <b>20 NTU</b> | <b>100 NTU</b> | 800 NTU |
| 自定义<br>$(0 - 1000 NTU)$             | 典型去离子水<br>或蒸馏水1 | 洗择值           |                |         |

<sup>1</sup> 制备校准标准液的水的浊度必须小于 0.5 NTU。

#### <span id="page-16-0"></span>**8.6.3 StablCal RapidCal** 校准

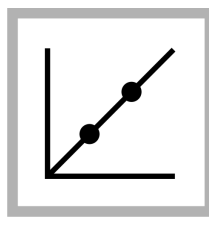

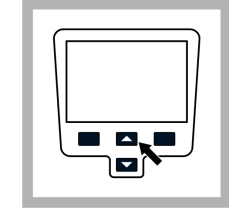

**1.** 按下校准键以进 入校准模式。请按显 示屏上的指示操作。 注: 轻轻倒置各标准液 后,插入标准液。

**2.** 按下向上和向下 键以查看"校准选 项",然后选择"校 准曲线"。

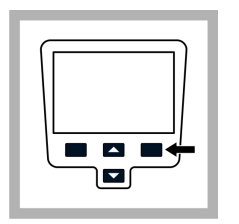

**3.** 从列表中选择 StablCal RapidCal, 然后按下确定。

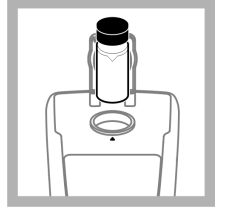

**4.** 插入 20 NTU StablCal 标准液, 然 后关闭盖子。 注: 待插入的标准液具 有边缘。

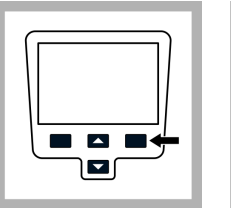

**5.** 按读取。显示屏 将显示"正在稳定处 理",然后显示结 果。

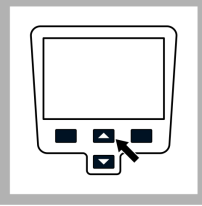

**6.** 按下完成以查看 校准详情。

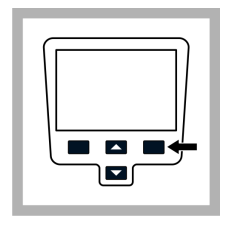

**7.** 按下保存以保存 相关结果。 校准完成后,仪表自 动进入"验证校准" 模式,请参阅[校准验](#page-17-0) [证\(验证校准\)](#page-17-0) 第 16 页。

#### <span id="page-17-0"></span>**8.6.4** 验证选项

验证选项包含:设置验证标准、设置接受标准和验证提示。

**1.** 按下向左键(验证校准),然后按下向上和向下键。

#### 选项 说明

- **设置验** 要更改验证标准,请使用**向上**和**向下**键以输入新的标准 证标准 值。 范围介于 0.50 - 20.0 NTU 之间(默认设置: 10.00 NTU)
	- 范围介于 0-20 NTU 之间(对于 RapidCal)(0-40 NTU) 校准曲线为 0–800 NTU,范围介于 0–1000 NTU 之间
- **设置接** 输入与最初校准验证读数对比的 "接受标准" ,以确保验 受标准 证成功与否。范围介于 1‐50% 之间(默认设置:10%)
- **验证设** 验证提示 校准到期时,仪表将发出声音。选择以下其中一 **备提醒** 个时间间隔选项,然后按**确定:** 关、30 分钟(默认设 置)、2 小时、4 小时、8 小时、24 小时 允许延迟 - 按下允许延迟并选择"是"或"否",以延迟验 证到期时间

#### **8.6.5** 校准验证(验证校准)

制造商建议每周验证校准一次。校准完成后,仪表将自动进入"验证校 准"模式。

确保试样容器已清洁。将硅油涂在试样容器上,请参[阅在试样容器上涂抹](#page-18-0) [硅油](#page-18-0) 第 17 页。检查标准溶液。制备相同值的 Formazin 标准液,并读取 值。

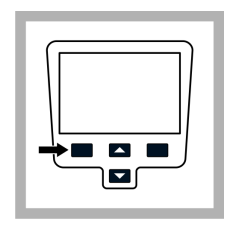

**1.** 按下验证校准以 进入"验证"菜单。

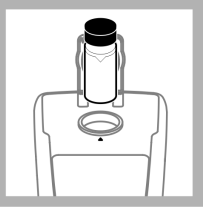

**2.** 轻轻倒置标准 液。插入 10.0 NTU (或其他定义值)校 准标准液,然后关闭

盖子。

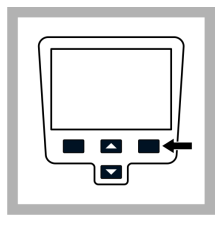

**3.** 按下读取。显示 屏将显示"正在稳定 处理",然后显示结 果和容差范围。

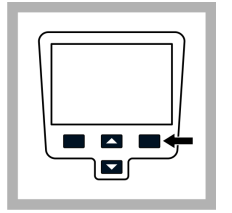

**4.** 按下完成以返回 至读数显示。如果验 证失败,则重复校准 验证。

### <span id="page-18-0"></span>**8.7** 读数模式

- **1.** 按下向上或向下键以进入"读数选项"菜单。
- **2.** 选择"读数模式"以选项以下其中一个选项:

#### 选项 说明 **常规(默认设** 常规模式读取三个读数并取其平均数。结果显示在读 置) 数之后。 信号平均 信号平均模式可对试样颗粒在光路中的漂移所引起的

读数波动进行补偿。

当启用信号平均时,显示屏上会显示平均值符号图 标。

信号平均模式测量 12 次,然后开始在三个读数之后 显示平均值。最后结果是所有 12 个读数的平均值。

**Rapidly Settling Turbidity** 快速沉淀浊度 (RST) 模式基于实时测量值的累计趋 势,计算并持续更新试样的浊度读数至可信度 95%。

**(RST) ©** 

RST 模式非常适合用于快速沉淀且值持续变化的试 样。读数基于正确配制且在读数开始时属同类的试 样。它非常适合用于大于 20 NTU 的试样。试样必须 通过倒置彻底混合,后面立即将其插入仪表中。 当启用快速沉淀浊度时,显示屏上会显示靶子图标。 快速沉淀浊度读取和计算五个读数,并同时显示中间 结果。

### **8.8** 在试样容器上涂抹硅油

试样容器和保护盖必须彻底清洁,且无明显划痕。在试样容器的外部涂抹 一薄层硅油,以掩盖瑕疵和划痕,有助于光散射。 注: 仅限使用随附的硅油。此硅油的折射率与试样容器玻璃的折射率相同。

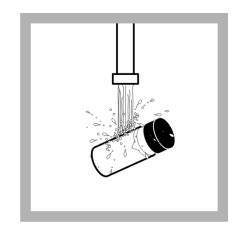

**1.** 使用实验室玻璃 清洁剂清洁试样容器 和保护盖的内外部。 然后,用蒸馏水或去 离子水进行多次冲 洗。

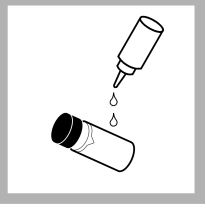

**2.** 从试样容器的顶 部到底部,使用一小 滴硅油即可。

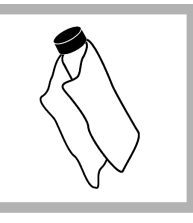

**3.** 使用随附的油布 将硅油涂匀。擦掉多 余的硅油,只留下一 层薄的硅油。确保试 样容器基本已干且有 很少或无明显的硅 油。 注: 将油布存放在塑料 贮藏袋中,以保持油布 清洁。

### **8.9** 建立单个容器索引

对浊度非常低的试样进行精确测量时,需针对所有测量使用一个容器,或 对多个容器进行光学匹配。使用一个容器以提供最佳精确度和重复性。在 使用一个试样容器时,可在容器上标出一个定向标记(不是仪器出厂时标 出的菱形标记),以便每次将其插到仪器中时,方向总保持一致。 在使用一个试样容器时,按如下步骤在容器上标出索引或定向标记:

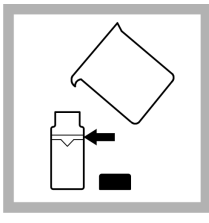

**1.** 将高质量的水 (< 0.5 NTU) 加到清洁的 试样容器的刻线处, 然后立即盖上盖子。 让试样容器脱气至少 五分钟。

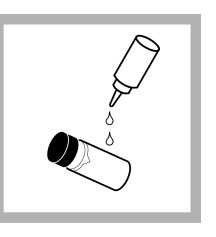

**2.** 用无绒布擦拭。 涂抹一薄层硅油([在](#page-18-0) [试样容器上涂抹硅油](#page-18-0) 第 17 页)。

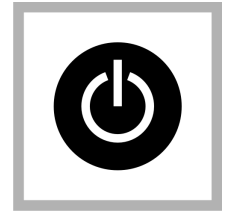

**3.** 按下电源键开启 仪表。将仪器放在一 个平坦、稳定的表面 上。 注: 不要手持仪器进行 测量。

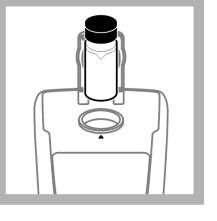

**4.** 请将试样容器插 入仪器的容器室内, 以便菱形或定向标记 与容器室前面凸起的 定向标记对齐。关上 盖子。

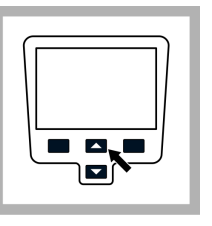

**5.** 按下向上和向下 键以查看"读数选 项",然后选择"建 立试样容器索引"。 注: 仪器始终保持最后 选择的读数模式。

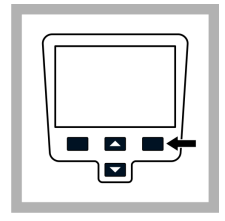

**6.** 按下读取。显示 屏显示"正在稳定处 理",然后显示浊度 (以 NTU 为单 位)。记录下试样容 器在容器室中的位置 以及显示的测量值读 数结果。

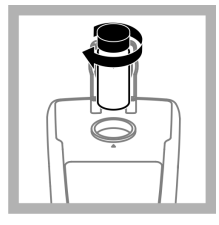

**7.** 取出容器,将容 器轻轻旋转约 ⅛ 圈, 然后将其重新插入容 器室。关上盖子。

 $\blacksquare$ ы

**8.** 按下读取。记录 下试样容器在容器室 中的位置以及显示的 测量值读数结果。

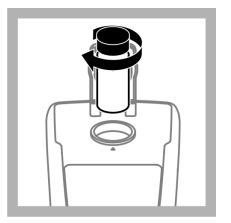

**9.** 重复第 6 步,直 到显示最小读数为 止。将定向标记置于 靠近容器顶部的容器 标记环上,以便容器 可始终插入产生最小 读数的位置。

### <span id="page-20-0"></span>第 **9** 节 维护

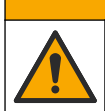

多重危险。只有符有资质的专业人员才能从事文档本部分所 述的任务。

### **9.1** 清洁仪表

仪表可免维护且在正常运行期间无需定期清洁。仪表的外表面可能需要清 洁。

▲警告

- 注: 请勿使用溶剂清洁仪表,以防损坏原料。
- **1.** 使用干的或微湿的无尘和无绒布清洁仪表。温和的肥皂水也可用于清 洁脂溶性污物。

注 意

### **9.2** 存放试样容器

请勿凉晒试样容器。

- 注: 存放试样容器时,始终盖上保护盖,以防容器变干。
- **1.** 用蒸馏水或去离子水充满试样容器。
- **2.** 盖好盖子并存放试样容器。
- **3.** 用软布将试样容器的外部擦干。

### **9.3** 更换电池

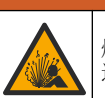

爆炸危险。过期电池可能导致仪器内部氢气积聚。请在电池 过期之前将其更换。切勿将装有电池的仪器长时间存放。

#### ▲警告

▲警告

可能存在火灾危险。仪表中仅限使用碱性或镍氢 (NiMH) 电池。使用其 他电池类型或安装不当均可能导致火灾。切勿在仪表中将各种电池型号 混用。

有关电池更换,请参[阅安装电池](#page-7-0) 第 6 页。

- **1.** 拆下电池盖。
- **2.** 取下电池。
- **3.** 装入 4 节 AA 碱性电池或 4 节 AA 镍氢 (NiMH) 电池。确保电池安装 的方向正确无误。
- **4.** 装回电池盖。

### **9.4** 更换灯泡

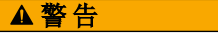

烫伤危险。请等待灯冷却。触摸仍在散热的灯可能会导致烫伤。

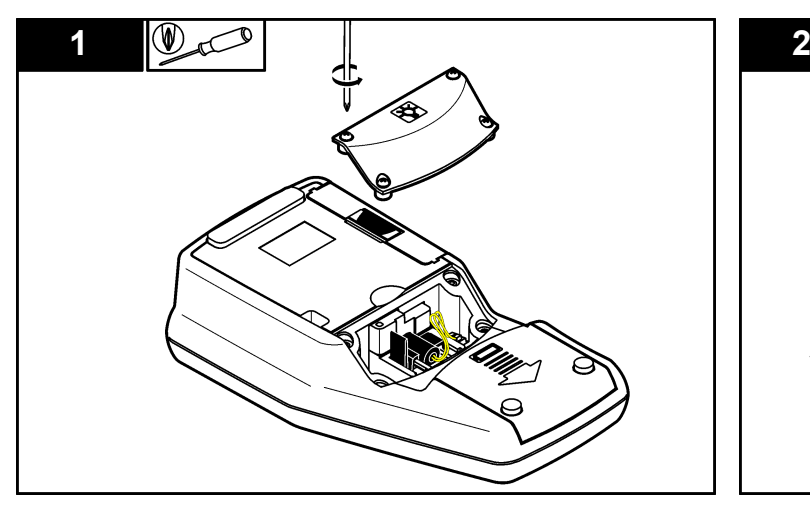

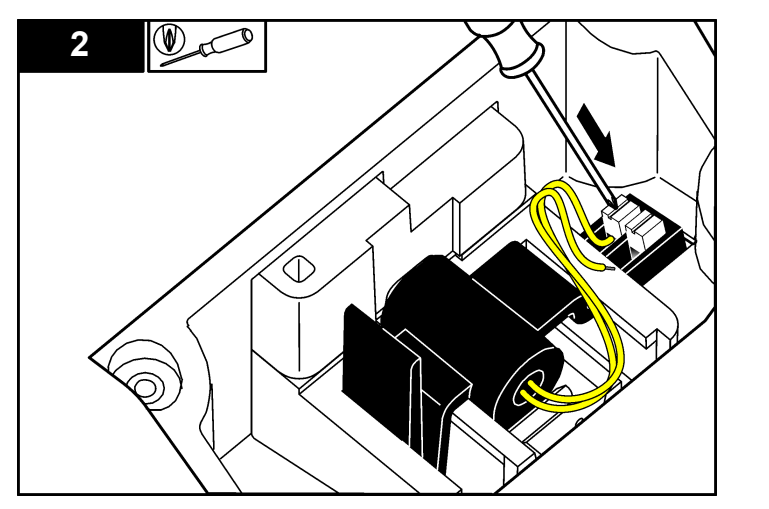

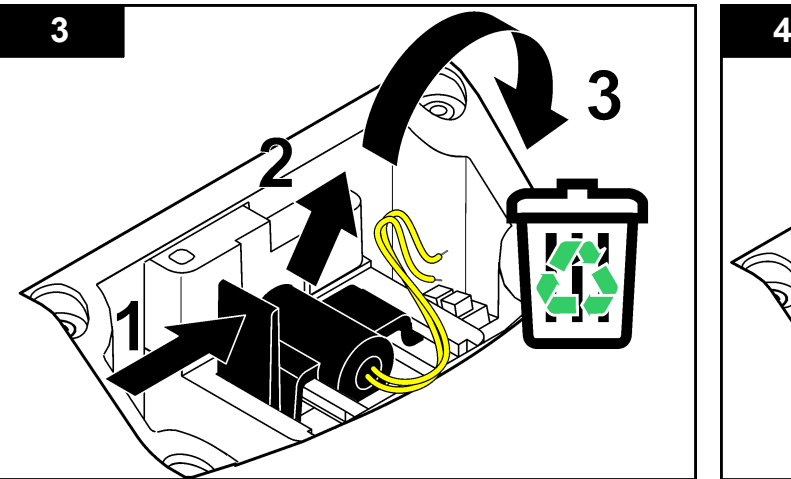

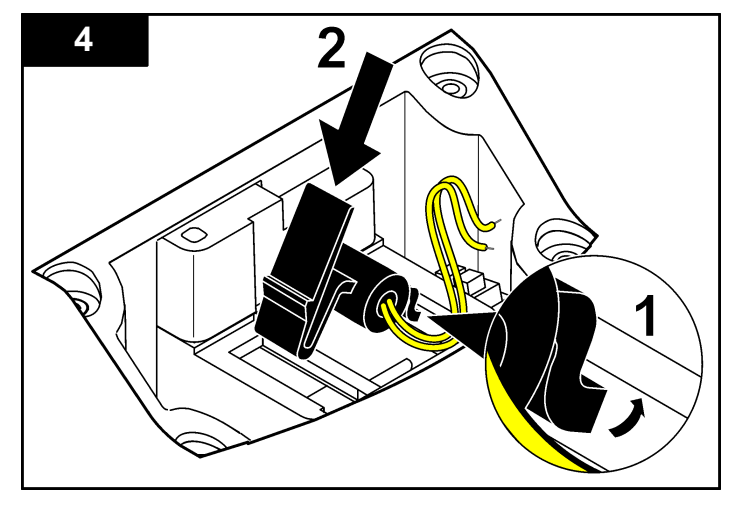

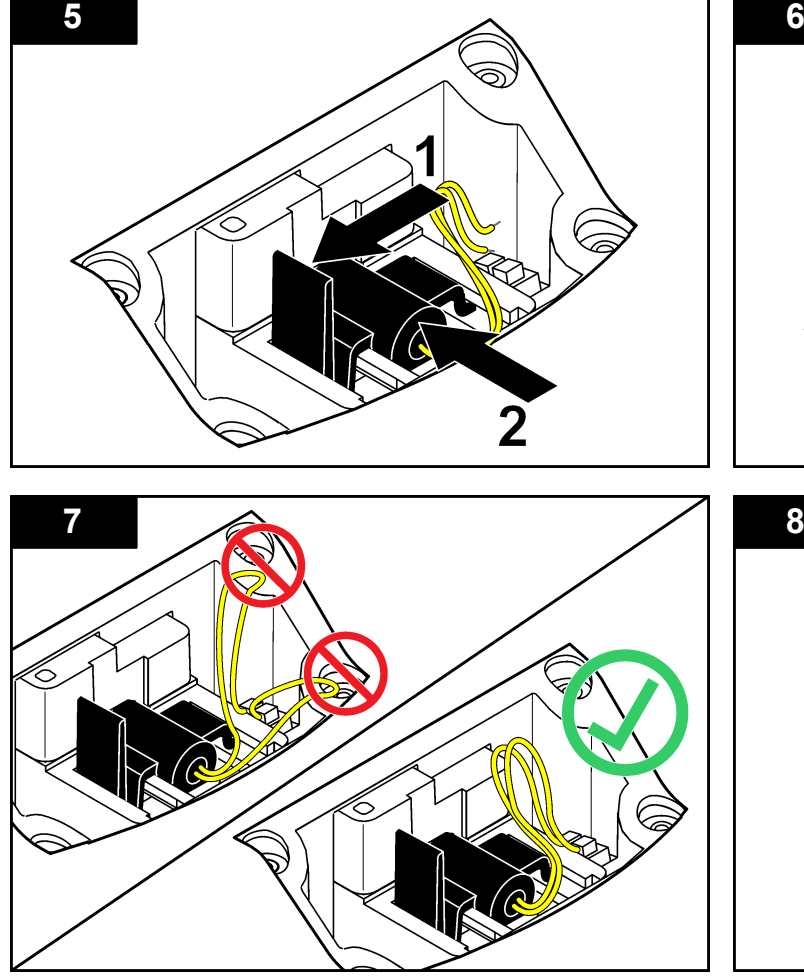

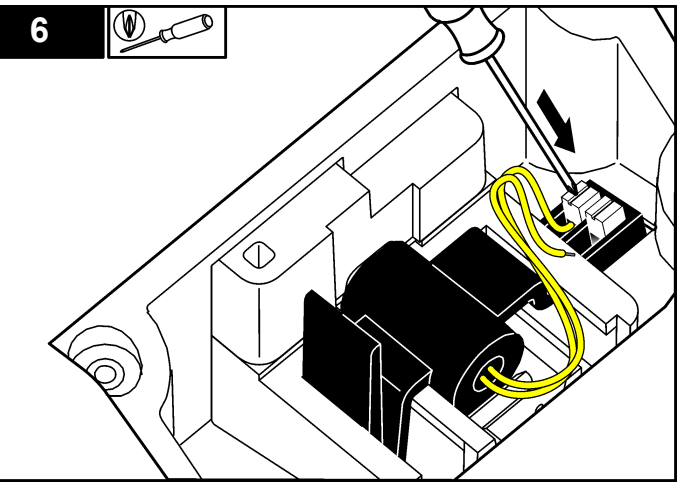

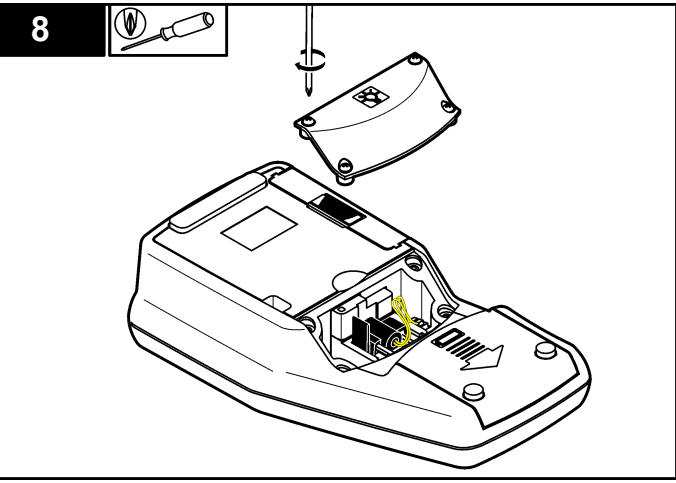

### <span id="page-23-0"></span>第 **10** 节 故障排除

有关常见问题消息或故障现象、可能的原因和纠正措施,请参阅以下表 格。

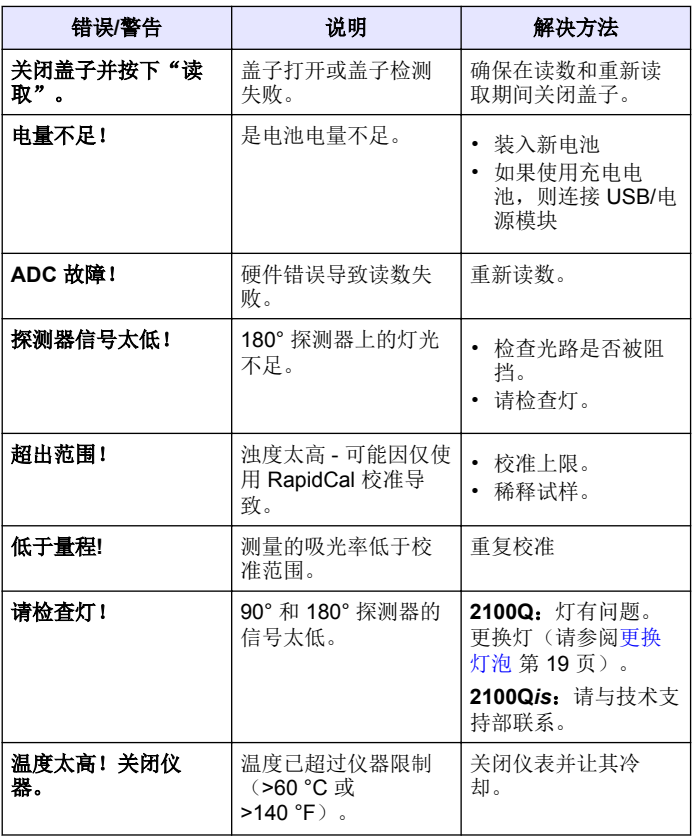

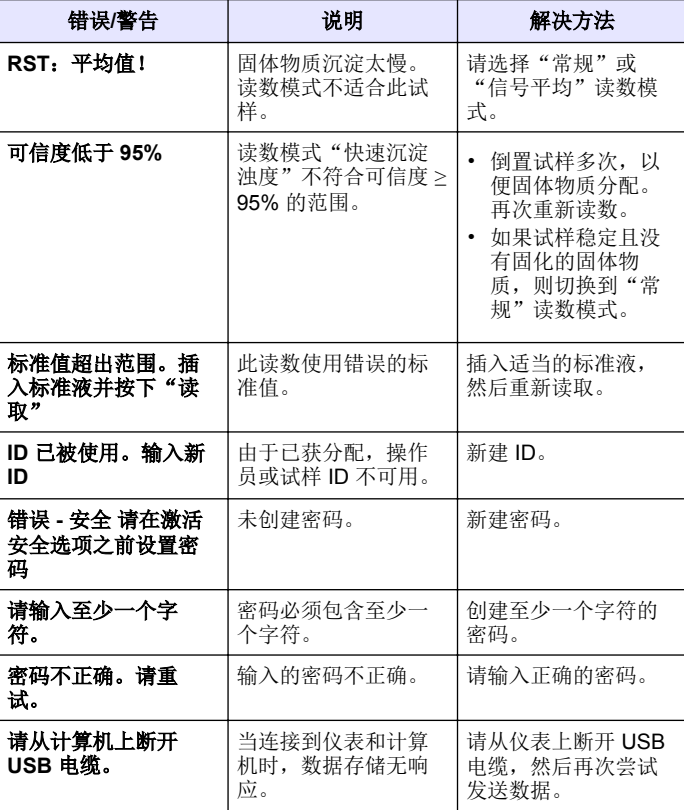

<span id="page-24-0"></span>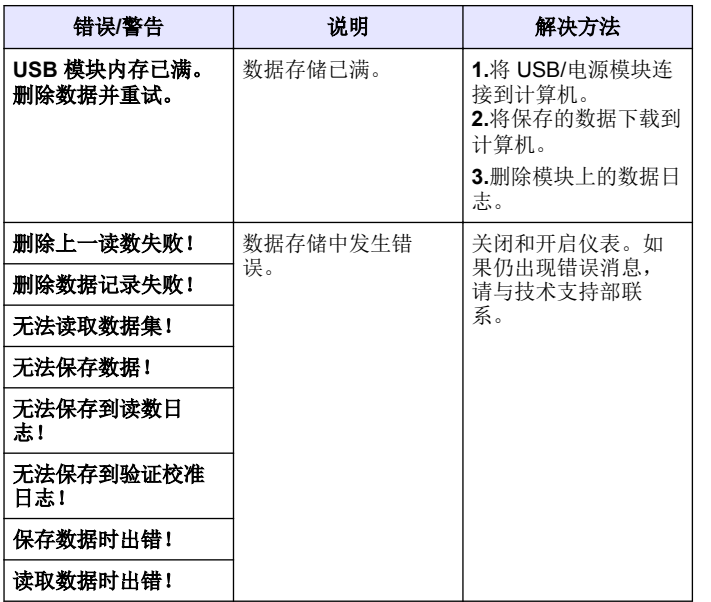

**11.1** 更换部件 (续)

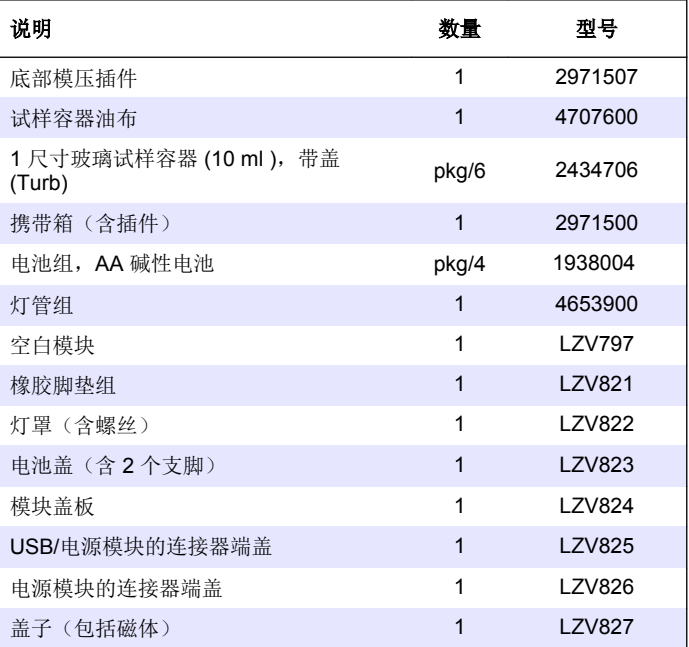

### 第 **11** 节 更换部件与配件

### **11.1** 更换部件

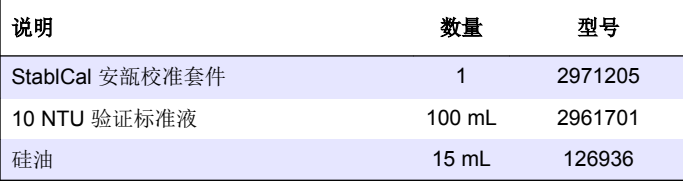

### <span id="page-25-0"></span>**11.2** 配件

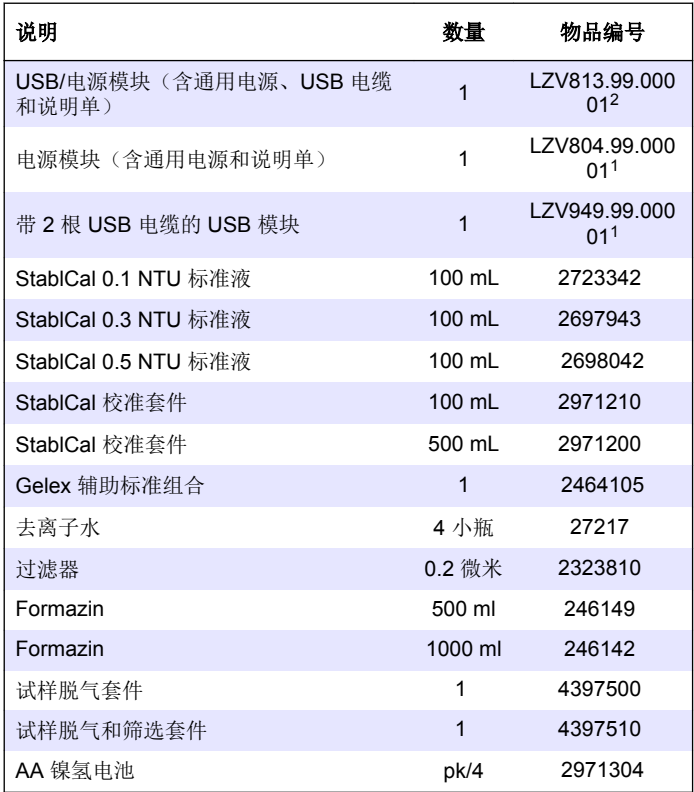

<sup>2</sup> 并非在所有地区提供

### <span id="page-26-0"></span>A

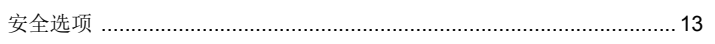

### B

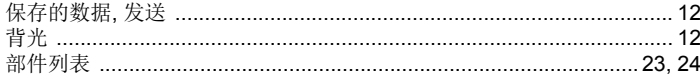

#### $\mathbf c$

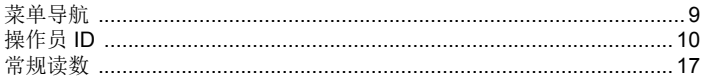

### D

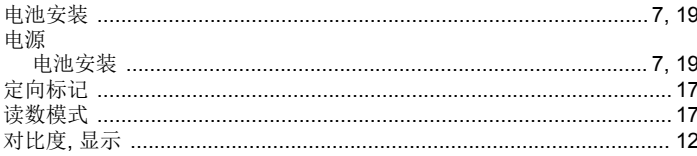

#### G

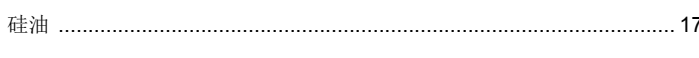

#### J

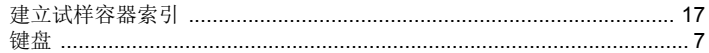

### K

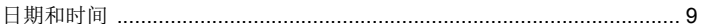

#### <sub>S</sub>

 $\mathsf{R}$ 

#### 

### $\boldsymbol{\mathsf{X}}$

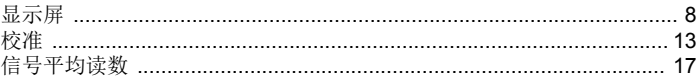

#### Y

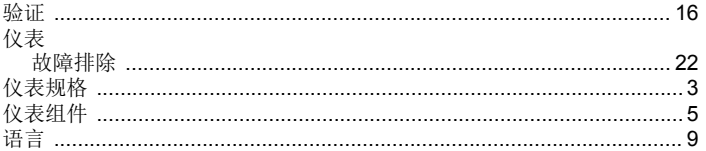

#### $\mathbf{Z}$

自动关闭 …………………………………………………………………………… 12

#### **HACH COMPANY World Headquarters**

P.O. Box 389, Loveland, CO 80539-0389 U.S.A. Tel. (970) 669-3050 (800) 227-4224 (U.S.A. only) Fax (970) 669-2932 orders@hach.com www.hach.com

#### **HACH LANGE GMBH**

Willstätterstraße 11 D-40549 Düsseldorf, Germany Tel. +49 (0) 2 11 52 88-320 Fax +49 (0) 2 11 52 88-210 info-de@hach.com www.de.hach.com

#### **HACH LANGE Sàrl**

6, route de Compois 1222 Vésenaz SWITZERI AND Tel. +41 22 594 6400 Fax +41 22 594 6499

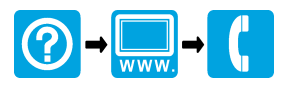

© Hach Company/Hach Lange GmbH, 2009, 2013, 2017, 2021. 保留所有权利。 <u> I TERRIT TERRIT TERRIT TILLE DELLE TILLE TERRIT TERRIT TERRIT TERRIT TERRIT TERRIT TERRIT TERRIT TERRIT TER</u>